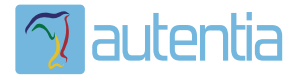

# ¿**Qué ofrece** Autentia Real Business Solutions S.L?

Somos su empresa de **Soporte a Desarrollo Informático**. Ese apoyo que siempre quiso tener...

**1. Desarrollo de componentes y proyectos a medida**

**2. Auditoría de código y recomendaciones de mejora**

**3. Arranque de proyectos basados en nuevas tecnologías**

- **1. Definición de frameworks corporativos.**
- **2. Transferencia de conocimiento de nuevas arquitecturas.**
- **3. Soporte al arranque de proyectos.**
- **4. Auditoría preventiva periódica de calidad.**
- **5. Revisión previa a la certificación de proyectos.**
- **6. Extensión de capacidad de equipos de calidad.**
- **7. Identificación de problemas en producción.**

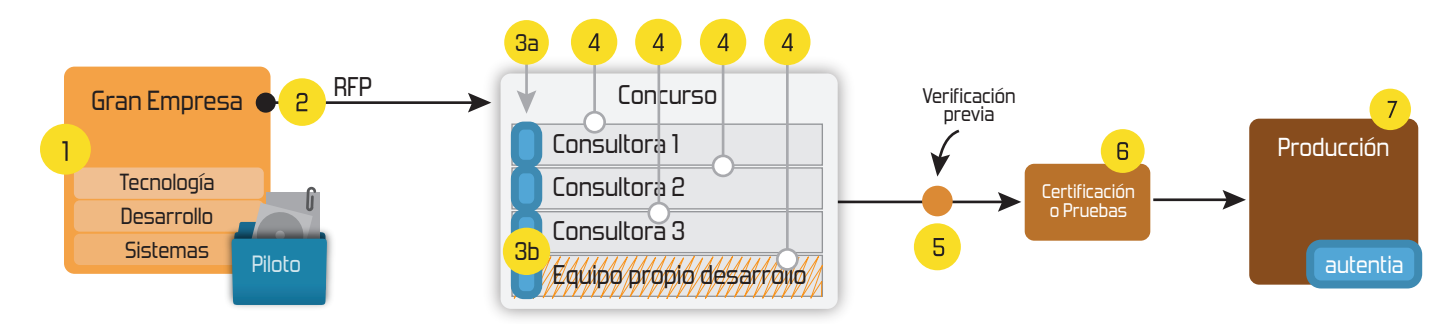

# **4. Cursos de formación** (impartidos por desarrolladores en activo)

**Gestor portales (Liferay) Gestor de contenidos (Alfresco) Aplicaciones híbridas Tareas programadas (Quartz) Gestor documental (Alfresco) Inversión de control (Spring) BPM (jBPM o Bonita) Generación de informes (JasperReport) ESB (Open ESB) Control de autenticación y acceso (Spring Security) UDDI Web Services Rest Services Social SSO SSO (Cas) Spring MVC, JSF-PrimeFaces /RichFaces, HTML5, CSS3, JavaScript-jQuery JPA-Hibernate, MyBatis Motor de búsqueda empresarial (Solr) ETL (Talend) Dirección de Proyectos Informáticos. Metodologías ágiles Patrones de diseño TDD**

#### **Compartimos nuestro conociemiento en: www.adictosaltrabajo.com**

Para más información visítenos en:<br>www.autentia.com

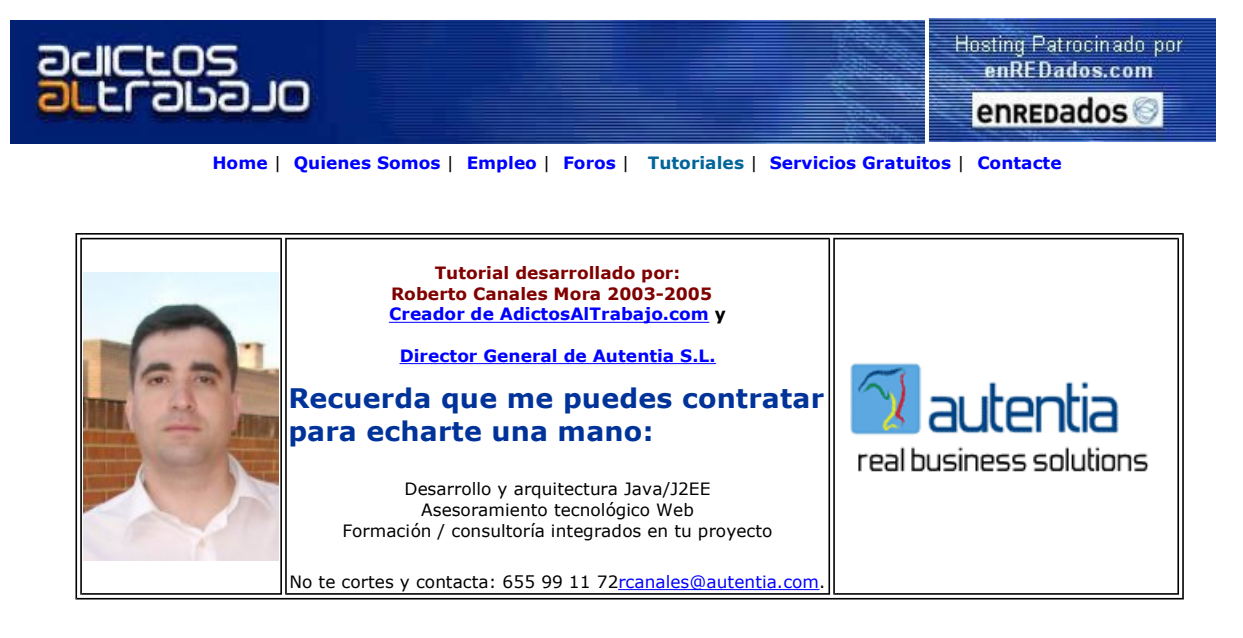

Descargar este documento en formato PDF log4j.pdf

Curso Web J2EE<br>Curso Avanzado en Desarrollo Web con J2EE

CCS Centro de Cálculo de Sabadell 1ª empresa española de software

Log4j Log Viewer Download Free Trial, View and Search Log4j and Java logs, Install as WAR/EAR **Eniac S.A. desde 1985**<br>Software hardware y servicios<br>para empresas y profesionales

Anuncios Goooooogle Anunciarse en este sitio

# Introducción a Log4j

Cuando construimos una aplicación Java, uno de los principales errores que se suelen cometer, es una mala gestión de logs.

Los programadores, llenamos lo programas de System.out.println() por lo que posteriormente no se pueden eliminiar o filtrar de un modo sencillo.

Una de las primeras recomendaciones que se debe seguir es centralizar todos los mensajes en una única funcion (declarada estática en una clase de utilidades).

Para estandarizar esta labor, se creó hace tiempo una API, llamado log4j (logs for java) donde disponemos de un mecanismo sencillo donde se especifica

- 
- Fuente de datos: *Logger.getLogger(puntoentrada.class);*<br>● Donde y como mostrar los mensajes: PropertyConfigurator.configure("log4j.properties");
- El tipo y mensaje a mostrar: logger.info("Fin de la aplicación.");

Para obtener esta funcionalidad hay que:

- Descargarse log4j de http://jakarta.apache.org
- Poner en el classpath el paquete log4j-1.2.x.jar
- Incluir los paquetes en nuestro programa

La definición de la clase es tal que así:

}

package org.apache.log4j; public class Logger { // Creation & retrieval methods: public static Logger getRootLogger(); public static Logger getLogger(String name); // printing methods: public void **debug**(Object message); public void info(Object message); public void warn(Object message); public void error(Object message); public void **fatal**(Object message); // generic printing method: public void log(Level l, Object message);

Los niveles de mensaje son DEBUG, INFO, WARN, ERROR y FATAL y tenemos un método para cada uno de ellos.

Lo demás, como se puede ver en el ejemplo, el uso es muy sencillo:

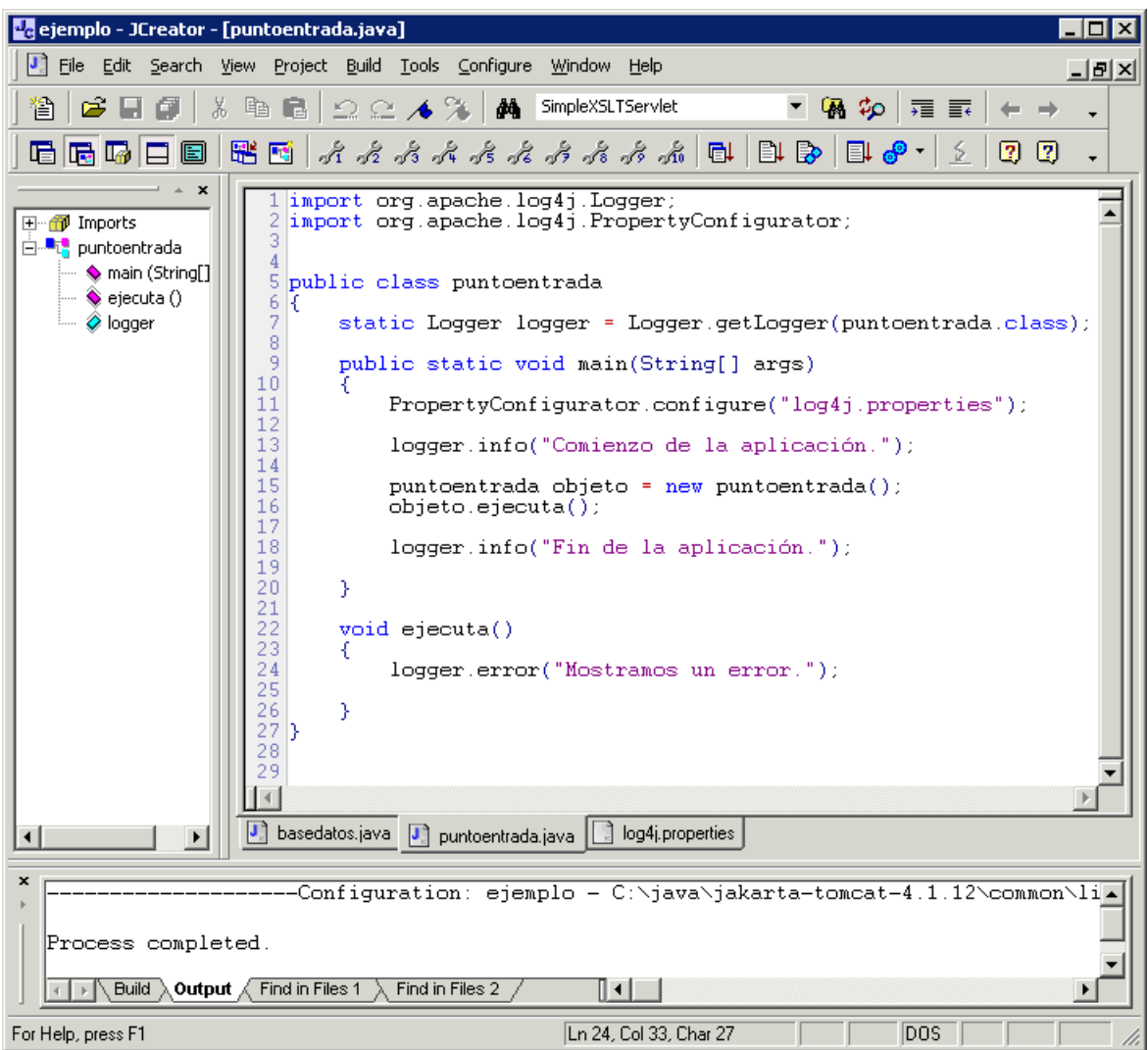

El fichero básico de configuración, indicando que queremos almacenar en un fichero los mensajes es:

log4j.rootCategory=ALL, Default log4j.appender.Default=org.apache.log4j.FileAppender log4j.appender.Default.file=server.log log4j.appender.Default.layout=org.apache.log4j.xml.XMLLayout log4j.appender.Default.append=false

El resultado es:

<log4j:event logger="puntoentrada" timestamp="1051974345322" level="INFO" thread="main"> <log4j:message><![CDATA[Comienzo de la aplicación.]]></log4j:message> </log4j:event> <log4j:event logger="puntoentrada" timestamp="1051974345362" level="ERROR" thread="main"> <log4j:message><![CDATA[Mostramos un error.]]></log4j:message> </log4j:event> <log4j:event logger="puntoentrada" timestamp="1051974345362" level="INFO" thread="main"> <log4j:message><![CDATA[Fin de la aplicación.]]></log4j:message> </log4j:event>

Un buen punto de comienzo con log4j http://jakarta.apache.org/log4j/docs/manual.html

La ventaja de usar este sistema es que, simplemente cambiando el fichero de propiedades, podemos enviar los mensajes de log en vez de a un fichero, a una consola como ChainSaw

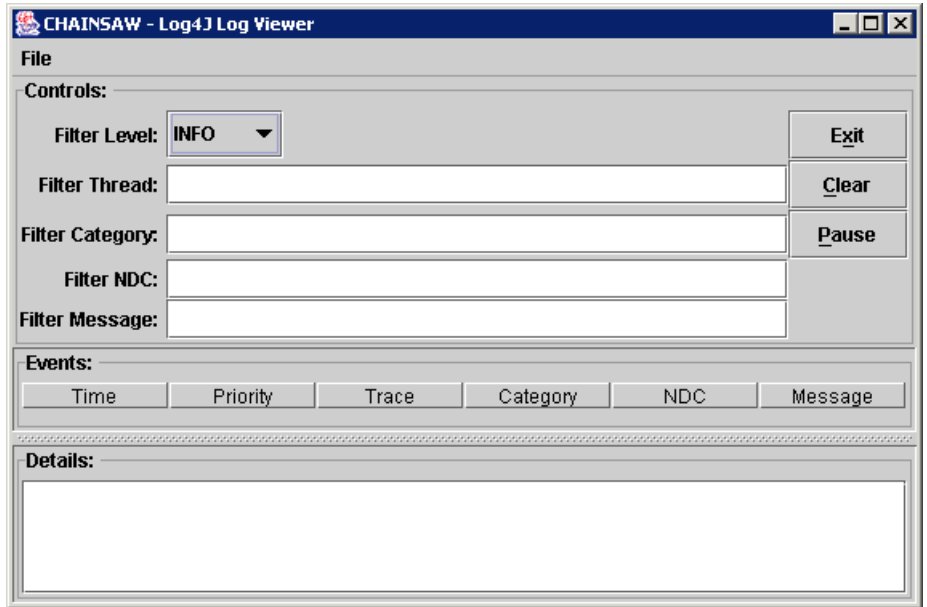

Para usar esta consola (que ya estará integrada en futuras versiones de log4j) hay que poner en el classpath su jar (chainsaw-1.x.jar) e invocar su comando de arranque:

#### java com.puppycrawl.tools.chainsaw.Main

El fichero de configuración para esto, tendría esta forma:

log4j.rootCategory=DEBUG, Default, Chainsaw

log4j.appender.Default=org.apache.log4j.FileAppender log4j.appender.Default.file=../log/server.log

log4j.appender.Default.layout=org.apache.log4j.xml.XMLLayout

log4j.appender.Default.append=false

log4j.appender.Chainsaw=org.apache.log4j.net.SocketAppender log4j.appender.Chainsaw.remoteHost=localhost log4j.appender.Chainsaw.port=4445 log4j.appender.Chainsaw.locationInfo=true

Sobre el Autor ..

Si desea contratar formación, consultoria o desarrollo de piezas a medida puede contactar con

Autentia S.L. Somos expertos en: J2EE, C++, OOP, UML, Vignette, Creatividad .. y muchas otras cosas

J2EE, EJBs, Struts...

## Nuevo servicio de notificaciones

 Si deseas que te enviemos un correo electrónico cuando introduzcamos nuevos tutoriales, inserta tu dirección de correo en el siguiente formulario.

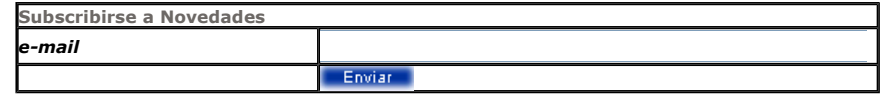

## Otros Tutoriales Recomendados (También ver todos)

Nombre Corto Descripción

Desarrollo Gráfico Scripts Ant Os mostramos como crear y ejecutar scripts Ant (para automatizar tareas en el mundo Java) con las herramientas gratuitas Antelope y NetBeans

Escritura log con Fichero UDP y JMS Os mostramos ejemplos para cuantificar el coste de escritura de Logs por pantalla,<br>fichero, UDP y JMS (describiendo como configurar el entorno)

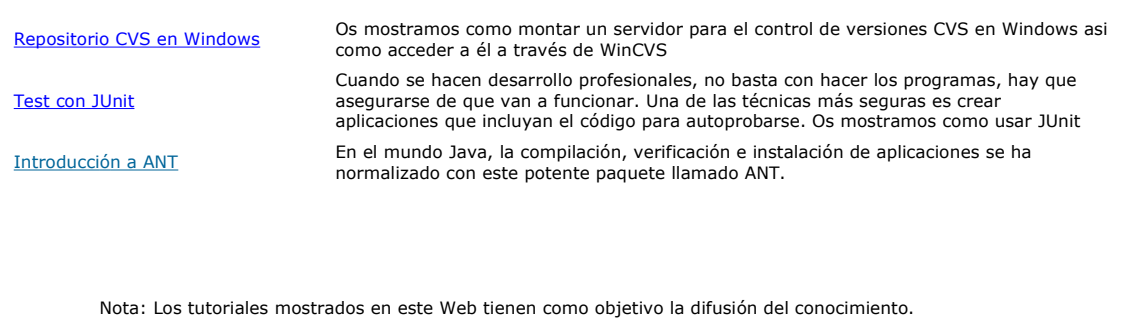

Los contenidos y comentarios de los tutoriales son responsabilidad de sus respectivos autores.

En algún caso se puede hacer referencia a marcas o nombres cuya propiedad y derechos es de sus respectivos dueños. Si algún afectado desea que incorporemos alguna reseña específica, no tiene más que solicitarlo.

Si alguien encuentra algún problema con la información publicada en este Web, rogamos que informe al administrador rcanales@adictosaltrabajo.com para su resolución.

Patrocinados por enredados.com .... Hosting en Castellano con soporte Java/J2EE

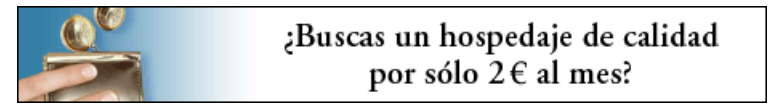

www.AdictosAlTrabajo.com Opimizado 800X600